## **Google Classroom on a Google Device**

Every child in a South Lanarkshire school is issued a Glow login when they start school. This login is used to access a wide range of online resources, including Google Classroom. Your child should have been given this username and password. If you don't have the login details, please email the school office.

Many of you will be accessing Google Classroom using a Chromebook or Android based tablet. Upon setup, these devices require the creation of a Gmail Account. For your child to successfully access Google Classroom on the Chromebook or Android based tablet you will have to follow the following guidance.

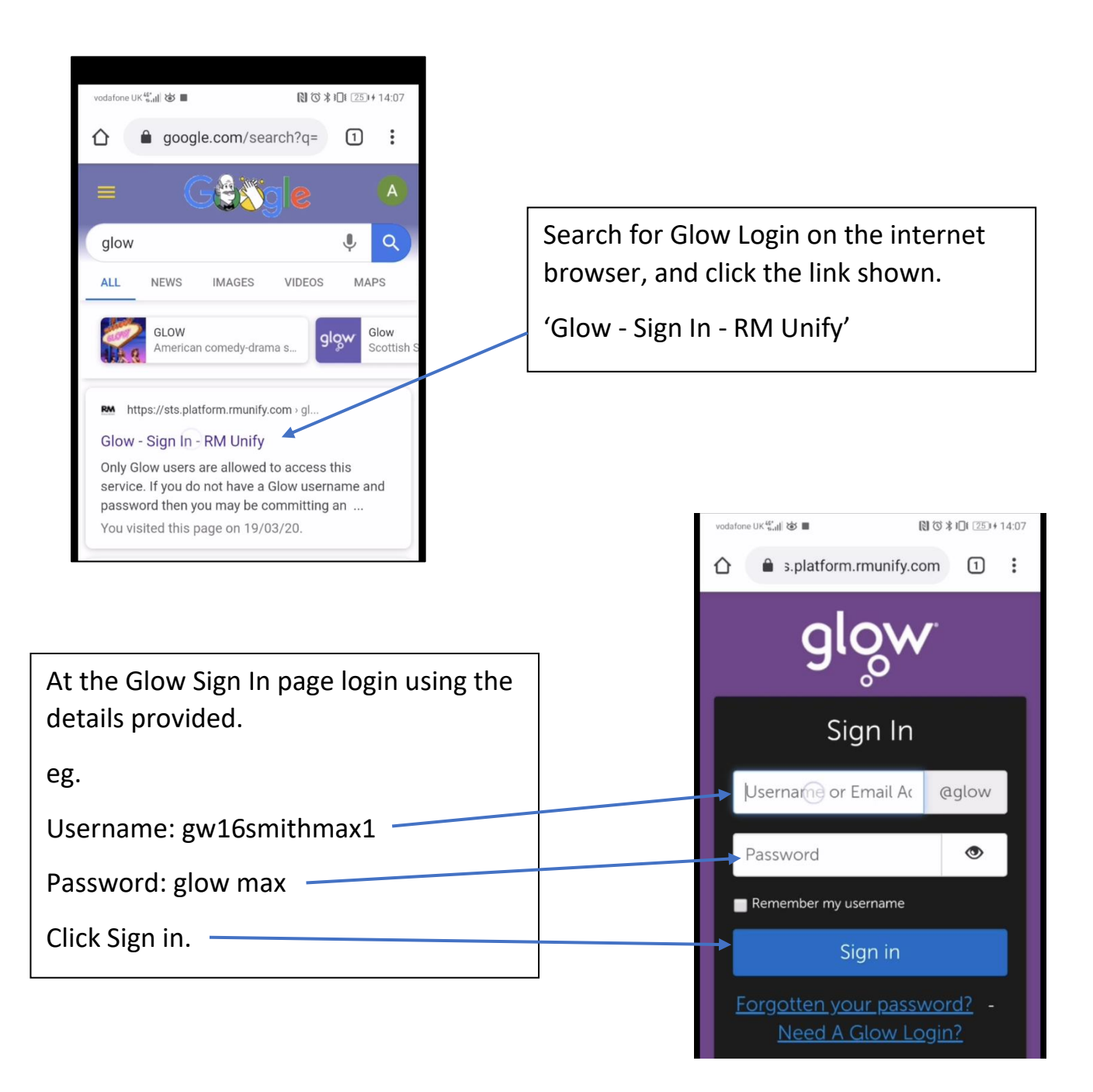

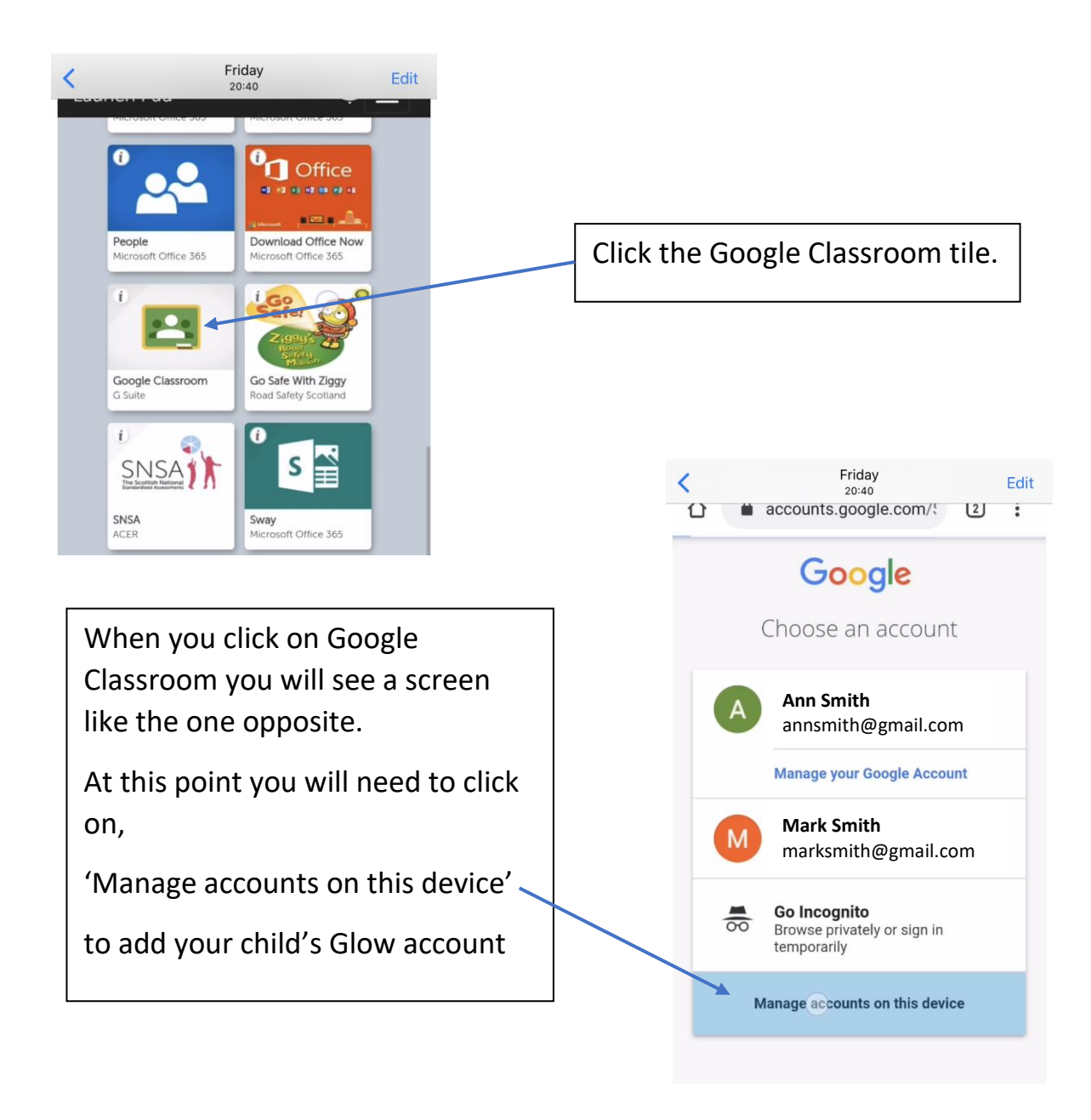

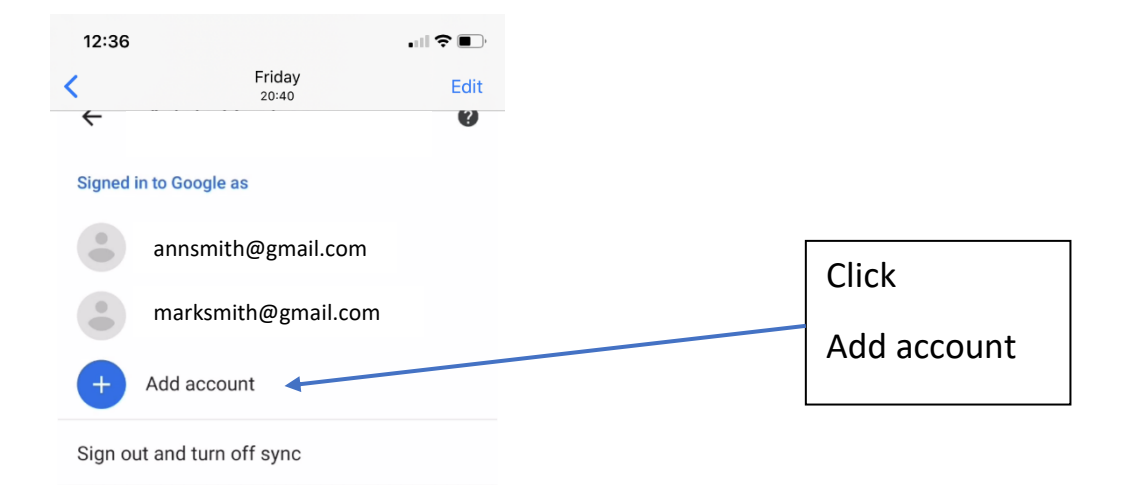

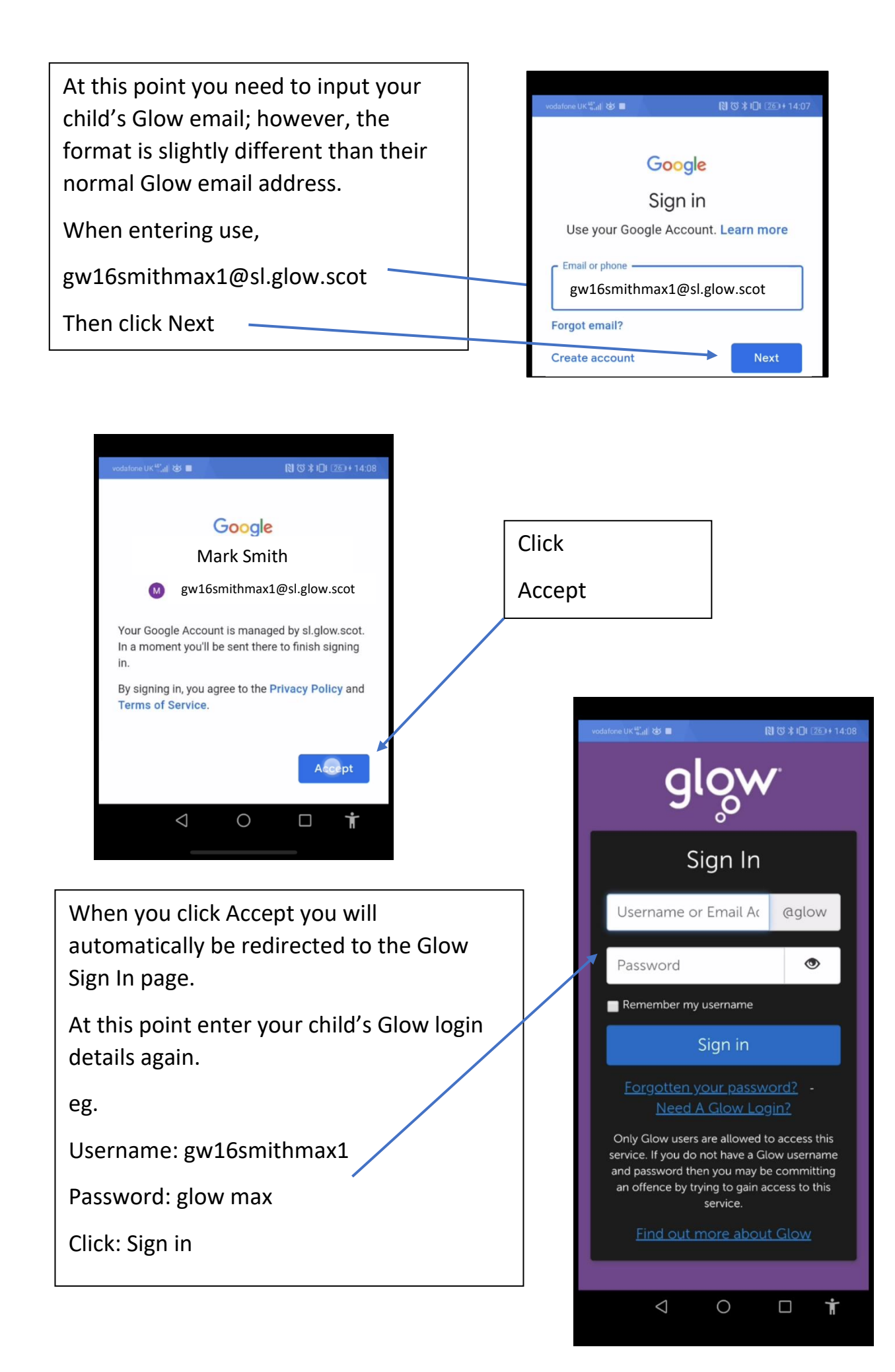

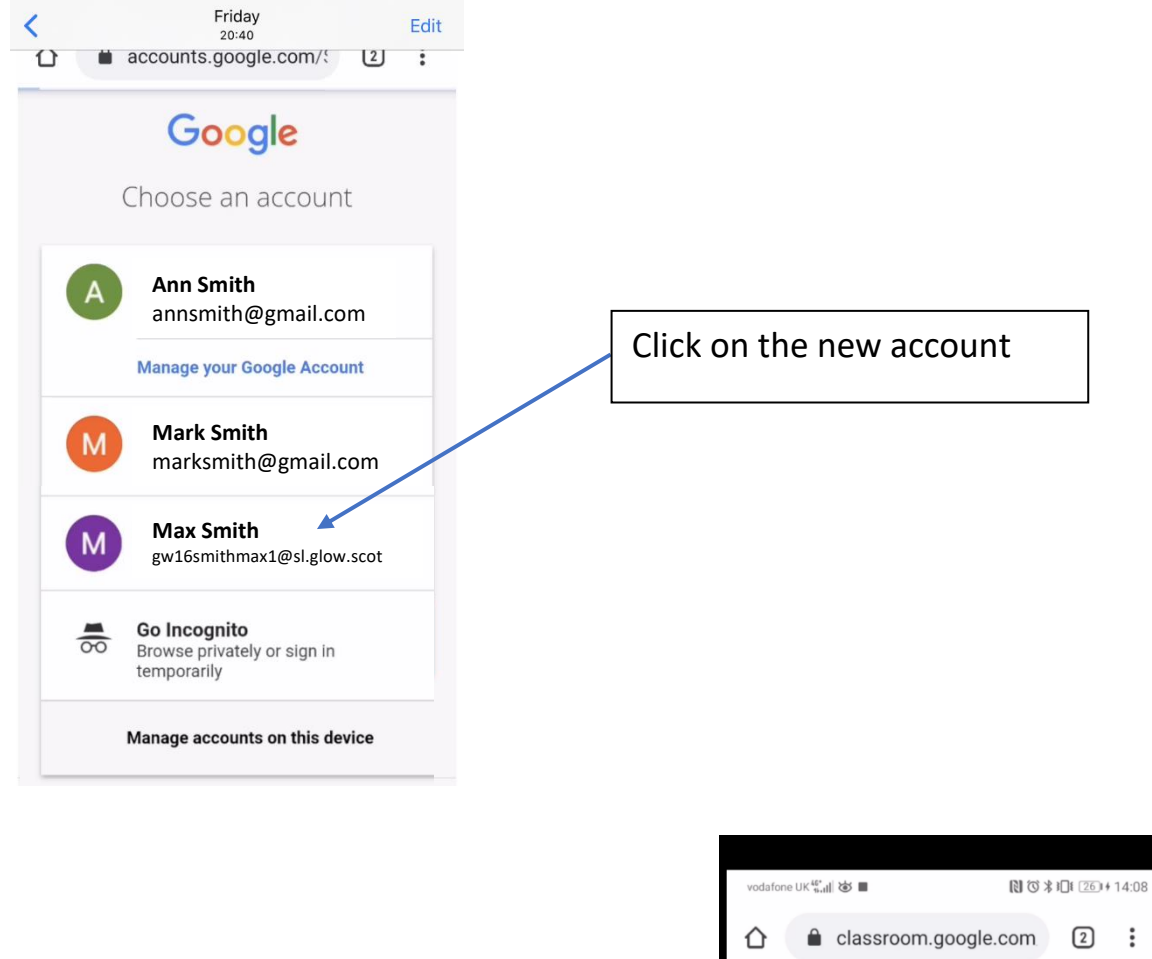

You should now have access to Google Classroom.

Please refer to the other guide,

'Google Classroom Parent Help-sheet'

(emailed out to parents previously) for further guidance on how to navigate Google Classroom.

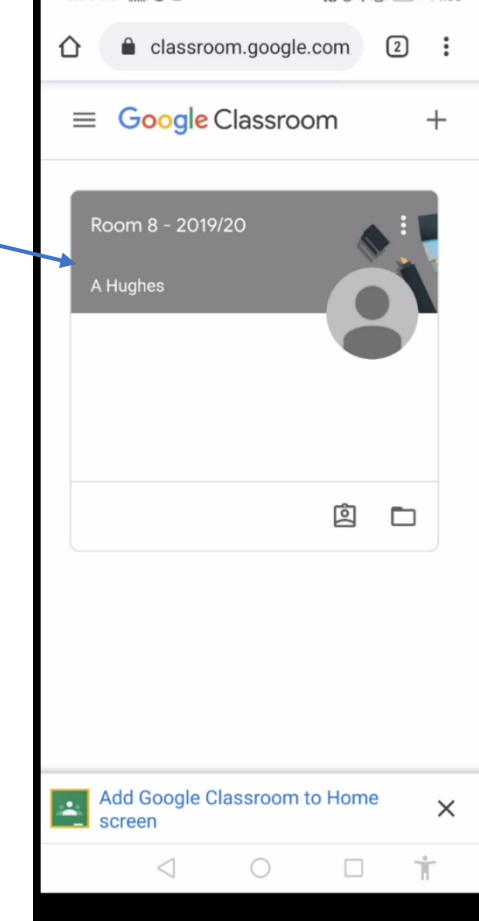